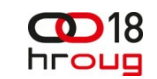

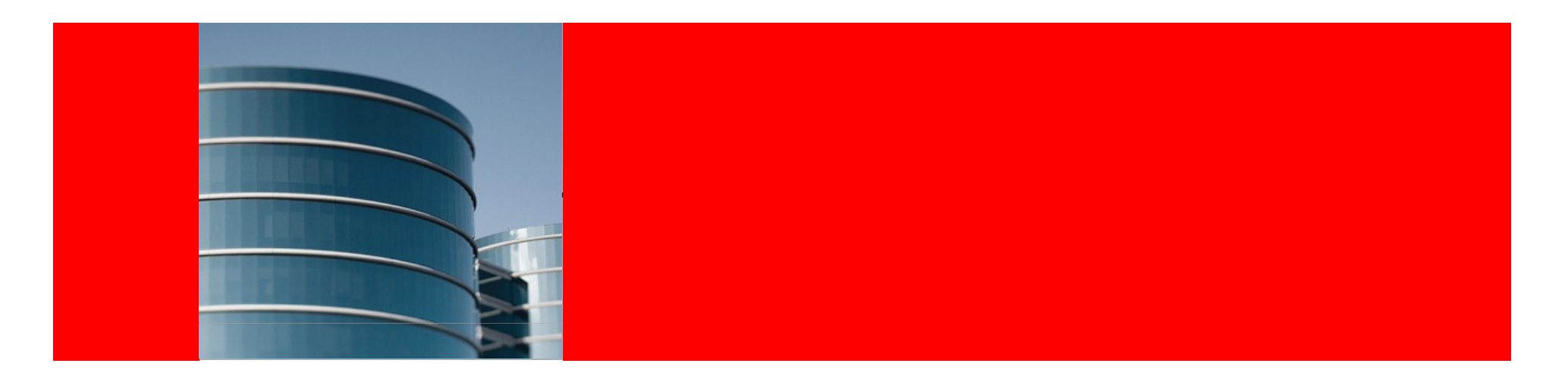

#### **ORACLE® Simplifying Your Data Audits With Oracle 11g's Flashback Data Archive**

Melanie CaffreySenior Development Manager, Unbreakable Linux Network, Oracle Linux

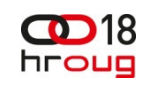

The following is intended to outline our general product direction. It is intended for information purposes only, and may not be incorporated into any contract. It is not a commitment to deliver any material, code, or functionality, and should not be relied upon in making purchasing decisions.The development, release, and timing of any features or functionality described for Oracle's products remain at the sole discretion of Oracle.

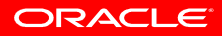

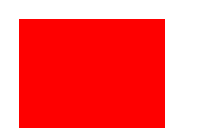

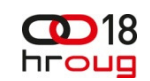

# **What Problem Are We Trying to Solve?**

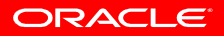

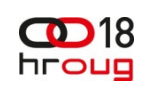

# **How Do You (unobtrusively) Meet Data Audit Requirements?**

- May need to keep the history for a number of years
- Need a partitioning scheme (obviously)
- Want a compression scheme (for storage)
- How do you manage all of this cleanly without interfering (too much) in your user space?

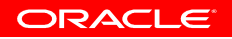

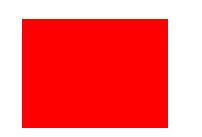

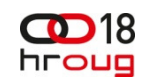

### **But First ….. A Little History**

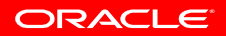

#### hroug **A History of Flashback Introduction and Uses**

- Version 3 (1983)
	- Provides multiple versions of data
- Version 4 (1984)
	- Provides read consistency
- Version 9 (2002)
	- Users get to start using Flashback for their own uses ….

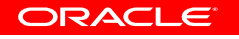

18

#### **A Quick Review of Other Flashback Technologies**

- Flashback Query
	- select \* from <table\_name> as of timestamp to\_timestamp …
- Flashback Version Query (10g 2003)
	- select <column\_names>, versions\_xid, versions\_operation from <table\_name>versions between timestamp to timestamp ... and to timestamp ...
- Flashback Transaction Query
	- select xid, logon\_user, operation, undo\_sql from flashback\_transaction\_query

where xid in (select versions\_xid from <table\_name> ...

ORACLE

hrouo

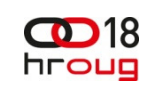

# **A Quick Review of Other Flashback Technologies (continued)**

- Flashback Transaction
	- DBMS\_FLASHBACK.TRANSACTION\_BACKOUT
- Flashback Table
	- Restore a table to a previous state
- Flashback Drop
	- Use the Recycle Bin to restore an erroneously dropped table
- Flashback Database
	- Return the database to a previous state

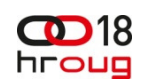

# **This All Sounds Great, So … Why Doesn't Everybody Use It?**

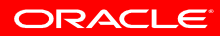

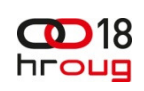

ORACLE

# **Undo-based Flashback Drawbacks?**

- • Requires undo for ALL objects to be available
	- If you wanted to flashback 10 hours, 10 hours of undo must be online, no DBA would do that for 10 hours, let alone 10 years
- Not scalable
	- In order to flash back 1 hour, you rollback all changes to a block made in the last hour. 10 hours, all changes – one by one – for the last 10 hours. 5 years – it would never finish
- Not scalable Part 2
	- Undo for 5 years? For the entire database?

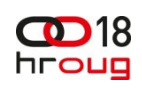

# **Undo-based Flashback Drawbacks?**

- Typically not guaranteed can be, but typically is not (and if guaranteed, can stop your database just like running out of archive space)
	- ORA-1555 snapshot too old, nothing you can do about it, not suitable for auditing therefore
- Would consume a ton of uncompressed, unpartitioned storage

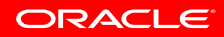

#### **Flashback Data Archive**

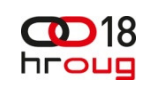

- 11g introduces the new flashback technology, Flashback Data Archive, *aka* Oracle Total Recall
- •What can it be used for?
	- •Digital "Shredding"
	- Accessing Historical Data
	- •Generating Reports
	- Auditing (our focus in this presentation)
	- Recovering Data (be aware that the SCN to Timestamp conversion data is still retained for only five days and the SCN conversion data is only good for +/- three seconds)

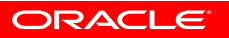

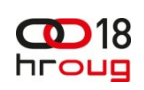

# **Flashback Data Archive Advantages**

- •Maintains data only for certain objects
	- Flashback Archive is implemented on a per table, not a per database, basis
- Very scalable
	- Instead of reading the undo per query, you can go directly to the archive and obtain the row, or sets of rows
- Very scalable Part 2
	- You are only limited by space needed for your retention requirements

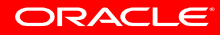

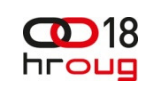

# **Flashback Archive Advantages**

- $\bullet$  Is guaranteed
	- If enabled, will not overwrite undo needed for flashback archive purposes
- Provides compressed, partitioned storage

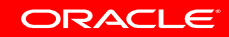

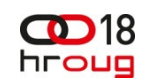

# **It's Free!**

- Not to keep you in suspense...
- Oracle Flashback Data Archive is no longer a priced option
- A feature of the Standard and Enterprise Editions
- Used to be part of the Oracle Total Recall option, then part of the Advanced Compression Option (ACO), but as ofJune 2013, anyone using Standard or Enterprise
- So, if you find your company's data subject to more than a few data audits, it is well worth a look …

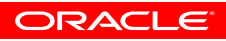

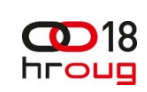

# **Flashback Archive: implementation model**

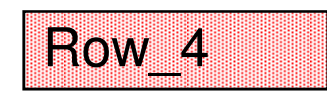

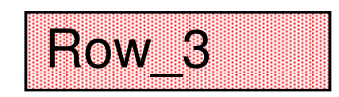

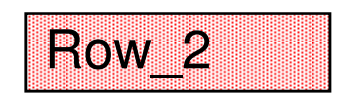

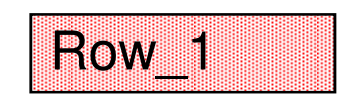

#### **Base Table – New Row Data**

# **Flashback Archive: implementation**

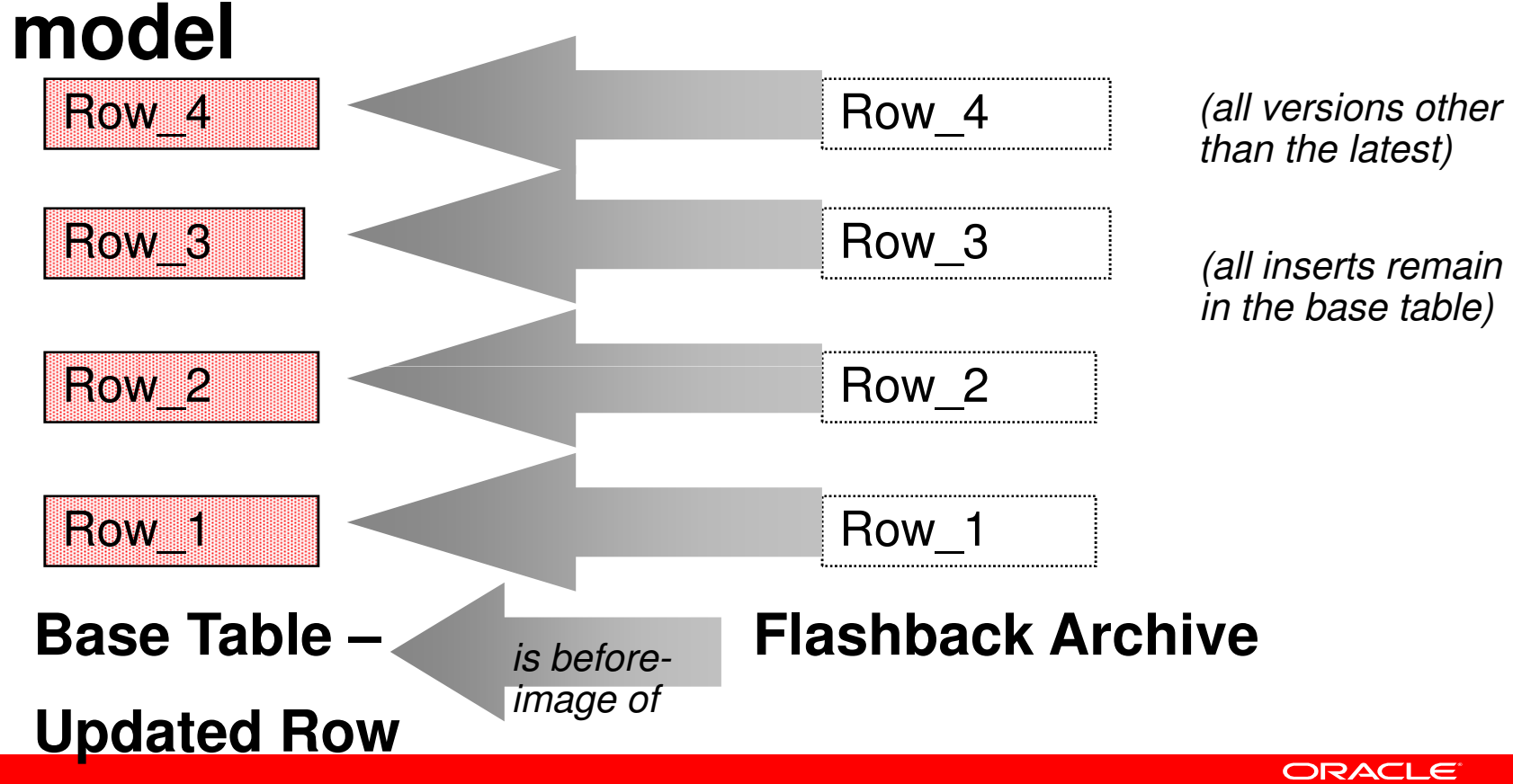

 $\mathbf{CD}$ 18 hroug

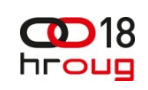

# **Flashback Archive: implementation model**

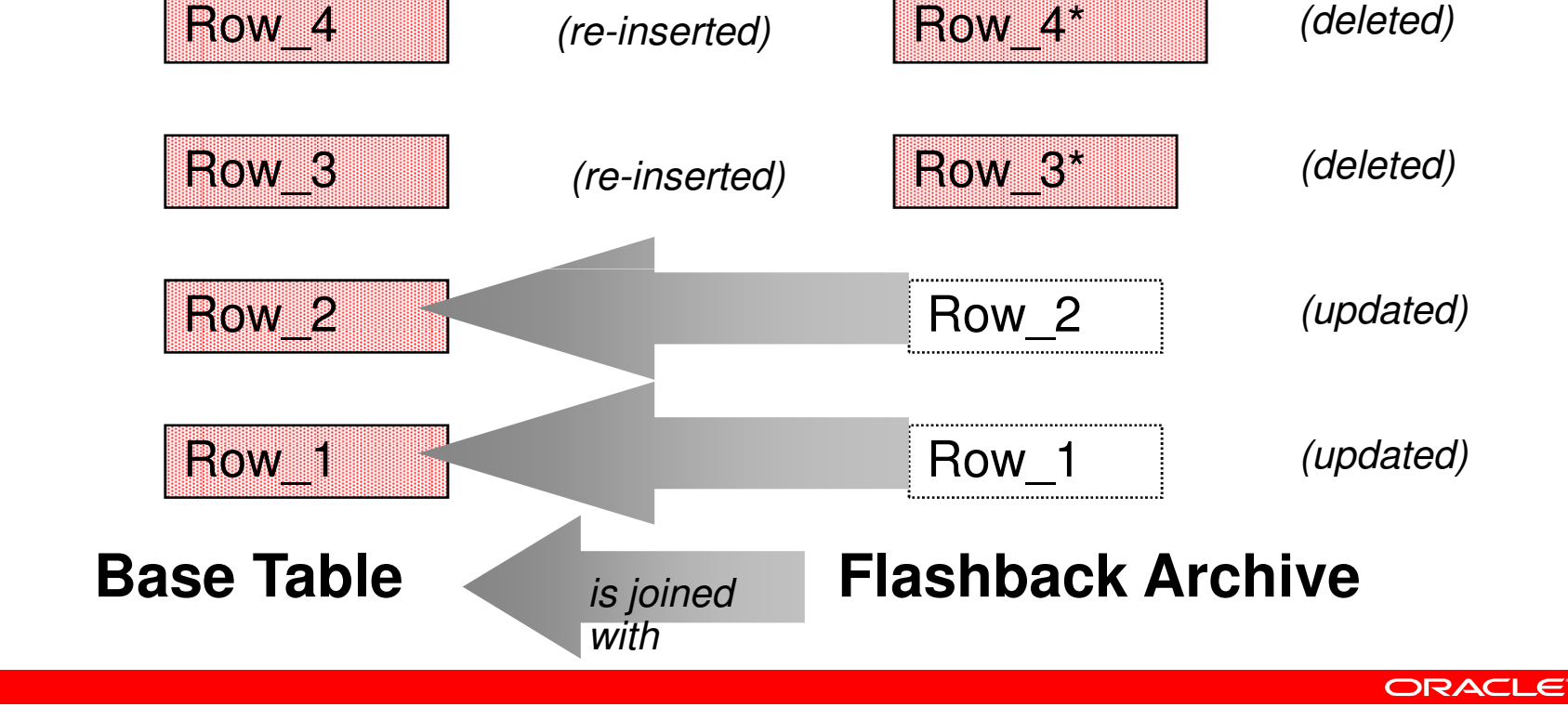

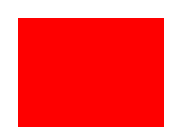

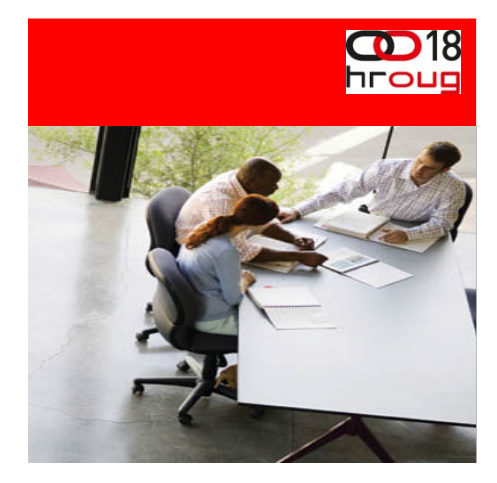

# **flashback data archive vs. home-grown solution exercise**

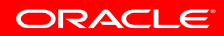

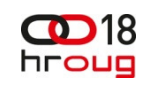

# **Case study**

• The Oracle Linux entitlements, available to a customer when Unbreakable Linux Network Support is purchased, are stored as several key components (just to name a few):

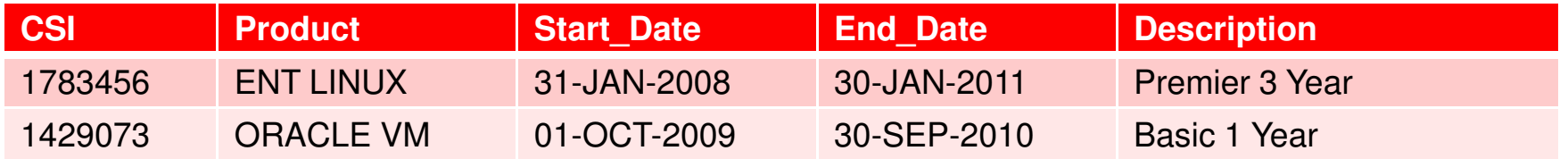

• After a while, this data can become voluminous and it becomes necessary, especially once a contract has expired, to archive this data somewhere

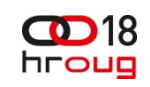

ORACLE

# **Case study (continued)**

• In a home-grown solution, we may make a simple backup of the entitlements table: entitlements history, add a few extra audit columns (see below), and partition the table by time intervals

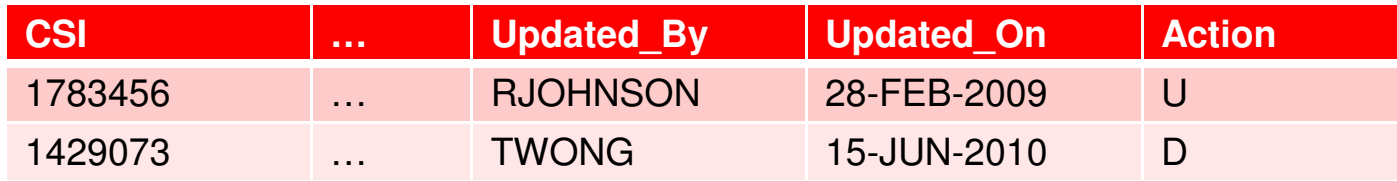

• Managing the partition scheme on such a table is something the developer/DBA must do as part of the home-grown solution

#### **Such a home-grown solution usually involves triggers ….**

- $\bullet$  The trigger you may use for getting the data from your base table into your backup may look similar to the following:
	- **SQL> create or replace trigger arud\_entitlements**
		- **2 before update or delete on entitlements**
		- **3 for each row**
		- **4 lv\_status char(1) := null;**
		- **5 begin**
		- **6 if updating then**
		- **7 lv\_status := 'U';**
		- **8 else**
		- **9 lv\_status := 'D';**
		- **10 endif;**

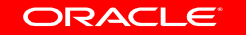

#### $\bigcirc$  18 hroug

#### **Home-grown Trigger (cont.)**

- **11 insert into entitlements\_history (csi, product, start\_date,**
- **12 end\_date, description, … updated\_by, updated\_on,**
- **13 action)**
- **14 values (:old.csi, :old.product, :old.start\_date,**
- **15 :old.end\_date, :old.description, … :old.updated\_by,**
- **16 :old.updated\_on, lv\_status);**
- **17 end if;**
- **18 end;**
- **19 /**

**Trigger created.**

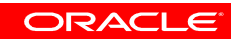

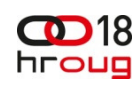

### **Things to be aware of with the home-grown type of solution**

- The elimination of old (no longer needed) partitions that have exceeded your retention period will need to be managed by you
- The access to this *history* table will need to be *fine grained* 
	- Insert privileges for app users and/or trusted users only
	- No Update or Delete privileges
	- DDL (like DROP or TRUNCATE TABLE) may need to be managed/prevented by an event trigger in another schema by another user

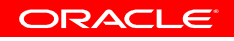

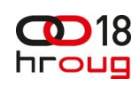

### **Things to be aware of with the home-grown type of solution**

- This solution requires a trigger, therefore you cannot perform any **INSERT**  $\prime^*$  + APPEND  $\prime\prime$  statements on the base table
- SQL\*Loader DIRECT PATH LOAD silently disables triggers before loading

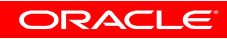

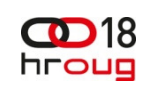

### **Setting up Flashback Data Archive**

- To begin to do anything with Flashback Data Archive you need one of the below four items to be in place
	- Logged on as SYSDBA
	- •Have been granted the DBA role
	- •Have been granted the Flashback Archive Administer system privilege
	- Have been granted a role with the Flashback Archive Administer system •privilege
- Set up a Default Flashback Data Archive
	- **create flashback archive default fda tablespace fda\_tbs quota 10g retention 2 year;**
	- **Note:** To create a default flashback archive you must be logged on as SYSDBA

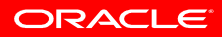

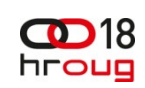

# **Setting up Flashback Data Archive (continued)**

- Or set up a non-default flashback data archive
	- **create flashback archive my\_fda tablespace fda\_tbs1retention 5 year;**
- Enable your table(s) for archiving
	- **alter table entitlements flashback archive;** (will use the default flashback data archive *fda* in this example), or
	- **alter table entitlements flashback archive my\_fda;** (will use a specific flashback data archive *my\_fda* in this example)

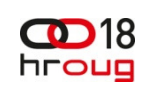

ORACI E

# **Setting up Flashback Data Archive (continued)**

- To enable a table for flashback data archiving, (at a minimum) you need to have been granted the Flashback Archive object privilege on the flashback data archive of interest
	- **grant flashback archive on my\_fda to <user>;**
- The 11g background process FBDA (Flashback Data Archiver) takes care of archiving the data for each archive-enabled table

# **Things to be aware of with the FDA solution**

- The FBDA process takes a before-image copy of each changed row directly from the undo segment(s), therefore undo must be available (maybe for longer than without FDA)
- Inserts are not stored in a flashback data archive since they are not (obviously) changed. Oracle uses set operations between your archive and your base table to obtain all data.
- Though metadata like *what* ('U' and 'D'), and *when* are stored as archive metadata, who is not. Consider using audit columns for your *who* metadata.

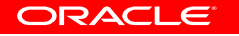

hroug

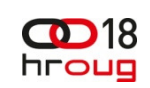

# **Archived Tables are Protected**

Though you need only the FLASHBACK ARCHIVE object privilege to enable tables for archiving, you need the FLASHBACK ARCHIVE ADMINISTER system privilege to disable any table(s) currently being archived:

**SQL> alter table entitlements no flashback archive;alter table entitlements no flashback archive\*ERROR at line 1:**

**ORA-55620: No privilege to use Flashback Archive**

#### **Inserting Into Your Archive**

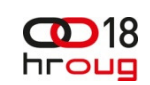

```
update entitlements set end_date = end_date + 30where csi = l csi;
```
**delete from entitlements** 

where csi = l csi del;

```
insert into entitlements (csi, product, start_date, description, end_date, order_number, license_id, org_id)values (l_csi_del, 'ENT LINUX', sysdate - 180, 'Enterprise Linux Premier 
Support 1 Year', sysdate + 265, i + 1, '12345', 1001);
```
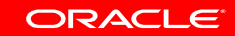

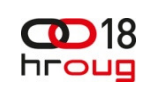

# **Retrieving Data from Your Archive**

Using flashback query or flashback versions query**select \* from entitlementsas of timestamp to\_timestamp ('2012-05-10 21:00:00', 'YYYY-MM-DD HH24:MI:SS') where product = 'ORACLE VM';**

**select versions\_xid, versions\_operation, versions\_starttime, versions\_endtime from entitlements versions between timestampto\_timestamp('2012-04-30 00:00:00', 'YYYY-MM-DD HH24:MI:SS') andto\_timestamp('2012-05-30 00:00:00', 'YYYY-MM-DD HH24:MI:SS') where end\_date < sysdate + 265;**

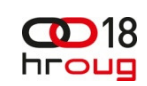

### **Retrieving Data from Your Archive**

Using flashback query or flashback versions query**audit insert, update, delete on entitlements by access;**

**select versions\_xid, versions\_operation, versions\_starttime, versions\_endtime, uao.username**

**from entitlements e, user\_audit objects uao** 

**where e.versions\_xid = uao.transactionid (+)**

**versions between timestamp**

 **to\_timestamp('2012-04-30 00:00:00', 'YYYY-MM-DD HH24:MI:SS') andto\_timestamp('2012-05-30 00:00:00', 'YYYY-MM-DD HH24:MI:SS') where end\_date < sysdate + 265;**

#### $CD18$ **A Few Notes About Joining to SYS.AUD\$**

- You should not try to archive tables owned by SYS
- Joining to the aud\$ table for this purpose should be used sparingly
- For purging or moving, you can use the DBMS\_AUDIT\_MGMT package
- For auditing who performed a particular delete, consider another table that stores (at a minimum), who, when and primary key
- Try to otherwise manage the archive of who performed a particular delete in your application logic

# **Flashback Transaction Query Configuration**

Before you can run any sort of *meaningful* (undo SQL info) flashback transaction query, you'll need to enable supplemental logging:

**alter database add supplemental log data;**

And if you expect to run Flashback Transaction (DBMS\_FLASHBACK package), you'll need column logging:

**alter database add supplemental log data (primary key) columns;**

ORACLE

hroup

# **Retrieving Data from Your Archive (cont.)**

Using flashback transaction query (only useful if logon\_user is currently logged on)

**select xid, operation, logon\_user, undo\_sqlfrom flashback\_transaction\_querywhere xid IN (select versions\_xid FROM entitlementsversions between timestamp to\_timestamp('2012-04-30 00:00:00', 'YYYY-MM-DD HH24:MI:SS') andto\_timestamp('2012-05-30 00:00:00', 'YYYY-MM-DD HH24:MI:SS'));**

#### $\bigcirc$  18 **Retrieving Data from Your Archive (cont.)**hroug

#### Using flashback transaction query result

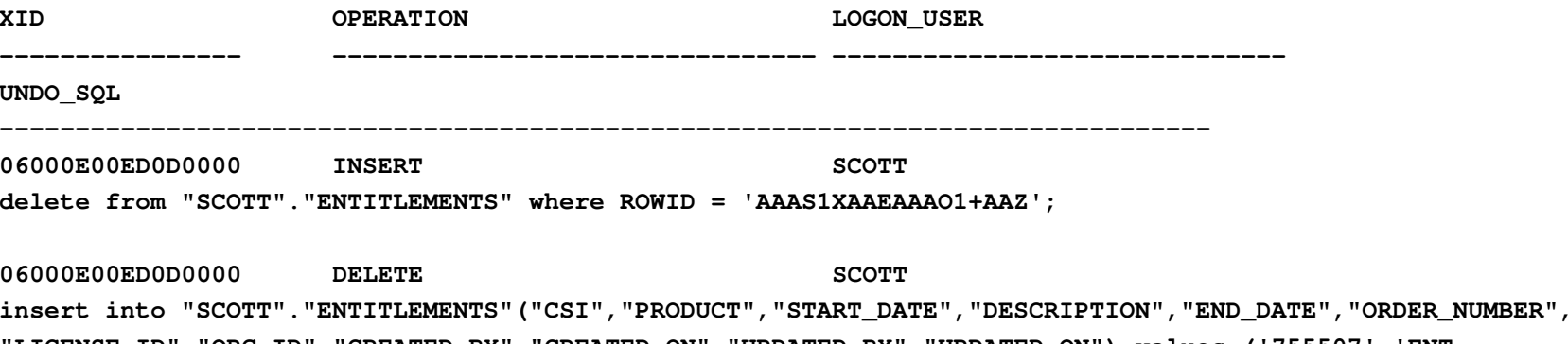

**"LICENSE\_ID","ORG\_ID","CREATED\_BY","CREATED\_ON","UPDATED\_BY","UPDATED\_ON") values ('755507','ENT LINUX',TO\_DATE('30-MAY-10', 'DD-MON-RR'),'Enterprise Linux Premier Support 1 Year',TO\_DATE('17-AUG-13', 'DD-MON-RR'),'745508','12345','1001','SCOTT',TO\_DATE('26-NOV-10', 'DD-MON-RR'),'SCOTT',TO\_DATE('26-NOV-10', 'DD-MON-RR'));** 

06000E00ED0D0000 UPDATE SCOTT **update "SCOTT"."ENTITLEMENTS" set "END\_DATE" = TO\_DATE('22-JUN-18', 'DD-MON-RR'), "CREATED\_BY" = 'SCOTT', "CREATED\_ON" = TO\_DATE('26-NOV-10', 'DD-MON-RR'), "UPDATED\_BY" = 'SCOTT', "UPDATED\_ON" = TO\_DATE('11-APR-13', 'DD-MON-RR') where ROWID <sup>=</sup>'AAAS1XAAEAAANAWAAs';**

### **FDA Data Dictionary Views**

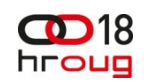

#### Retrieving metadata about your flashback data archives

**SQL> column flashback\_archive\_name format a20SQL> column quota\_in\_mb format a10 SQL> select flashback\_archive\_name, tablespace\_name, quota\_in\_mb2 from dba\_flashback\_archive\_ts;**

**FLASHBACK\_ARCHIVE\_NA TABLESPACE\_NAME QUOTA\_IN\_M -------------------- ------------------------------ ----------**

FDA1 **FDA** TBS1

**SQL> column flashback\_archive\_name format a20SQL> select flashback\_archive\_name, retention\_in\_days, status**

**2 from dba\_flashback\_archive;**

FLASHBACK ARCHIVE NA RETENTION IN DAYS STATUS

 **----------------- ------- FDA1 3650 DEFAULT** 

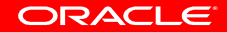

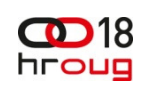

### **FDA Data Dictionary Views (cont.)**

Retrieving metadata about your flashback data archives

**SQL> column table\_name format a15SQL> column owner\_name format a15 SQL> column flashback\_archive\_name format a20SQL> column archive\_table\_name format a20SQL> select table\_name, owner\_name, flashback\_archive\_name, archive\_table\_name2 from dba\_flashback\_archive\_tables;**

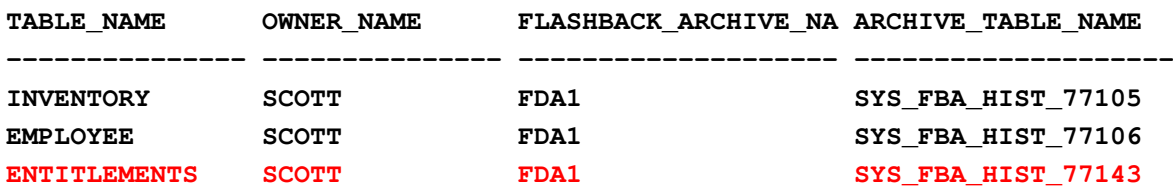

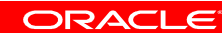

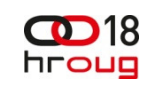

# **In 11gR2, but not 11gR1**

- You can now
	- Perform DDL on a column or constraint (add, drop, rename) •
	- •Drop or truncate a partition
	- •Rename or truncate a table
- $\bullet$  But in neither R1 nor R2 can you
	- Move or exchange partitions
	- •Drop a table
- To make unsupported changes consider using
	- •DBMS\_FLASHBACK\_ARCHIVE.DISASSOCIATE\_FBA to dissociate the table from its archive, make your changes, then
	- •DBMS\_FLASHBACK\_ARCHIVE.REASSOCIATE\_FBA

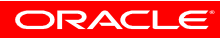

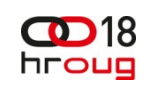

#### **In Summary**

- Archiving for auditing is made simpler by using built-in technology rather than roll-your-own techniques
- The bulk of the work is delegated to the back-end, meaning this work does not interfere as much with your end users working
- Reduces the need for ongoing maintenance of this type of data for the developer or administrator
- $\bullet$ Less prone to data errors or mishaps caused by DDL
- And best of all, partitioning and compression schemes are all managed by FBDA

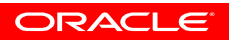

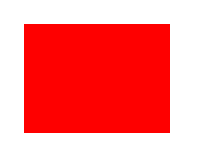

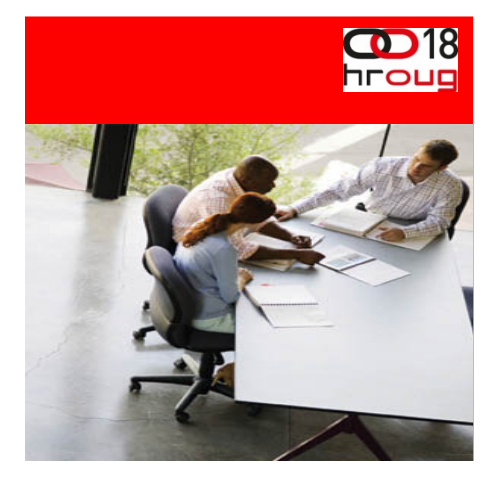

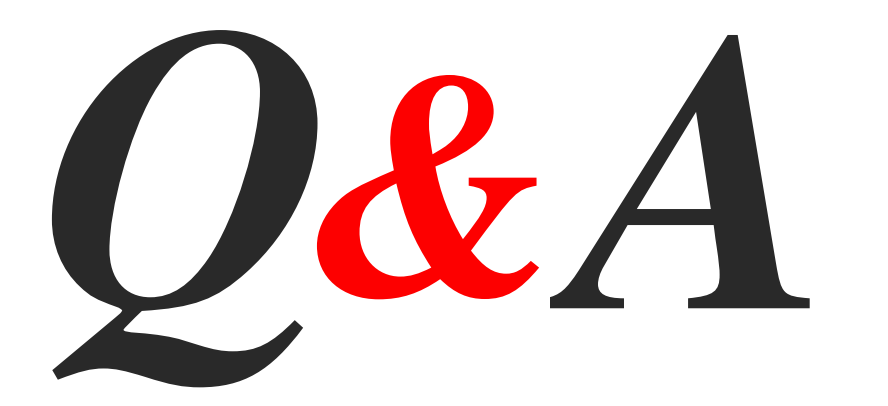

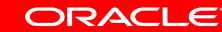